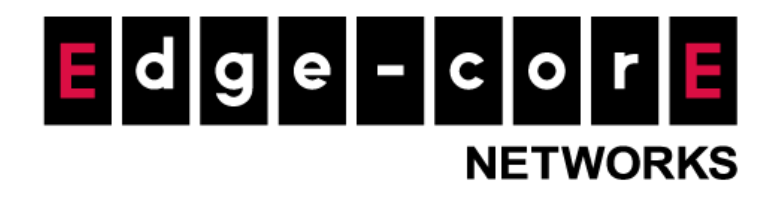

## **Release Note**

l,

**Edgecore EWS101 Release v3.52.0100 Document #** Edgecore\_EWS101\_ERN\_v3.52.0100

Enhancement from v3.52.0001

Copyright Notification

#### **Edgecore Networks Corporation**

<sup>©</sup> Copyright 2021 Edgecore Networks Corporation.

The information contained herein is subject to change without notice. This document is for informational purposes only and does not set forth any warranty, expressed or implied, concerning any equipment, equipment feature, or service offered by Edgecore Networks Corporation. Edgecore Networks Corporation shall not be liable for technical or editorial errors or omissions contained herein.

## **Revision History**

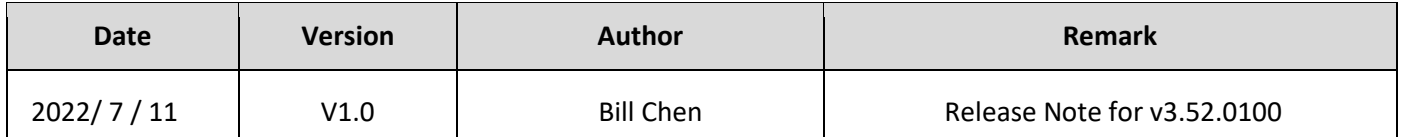

## **Table of Contents**

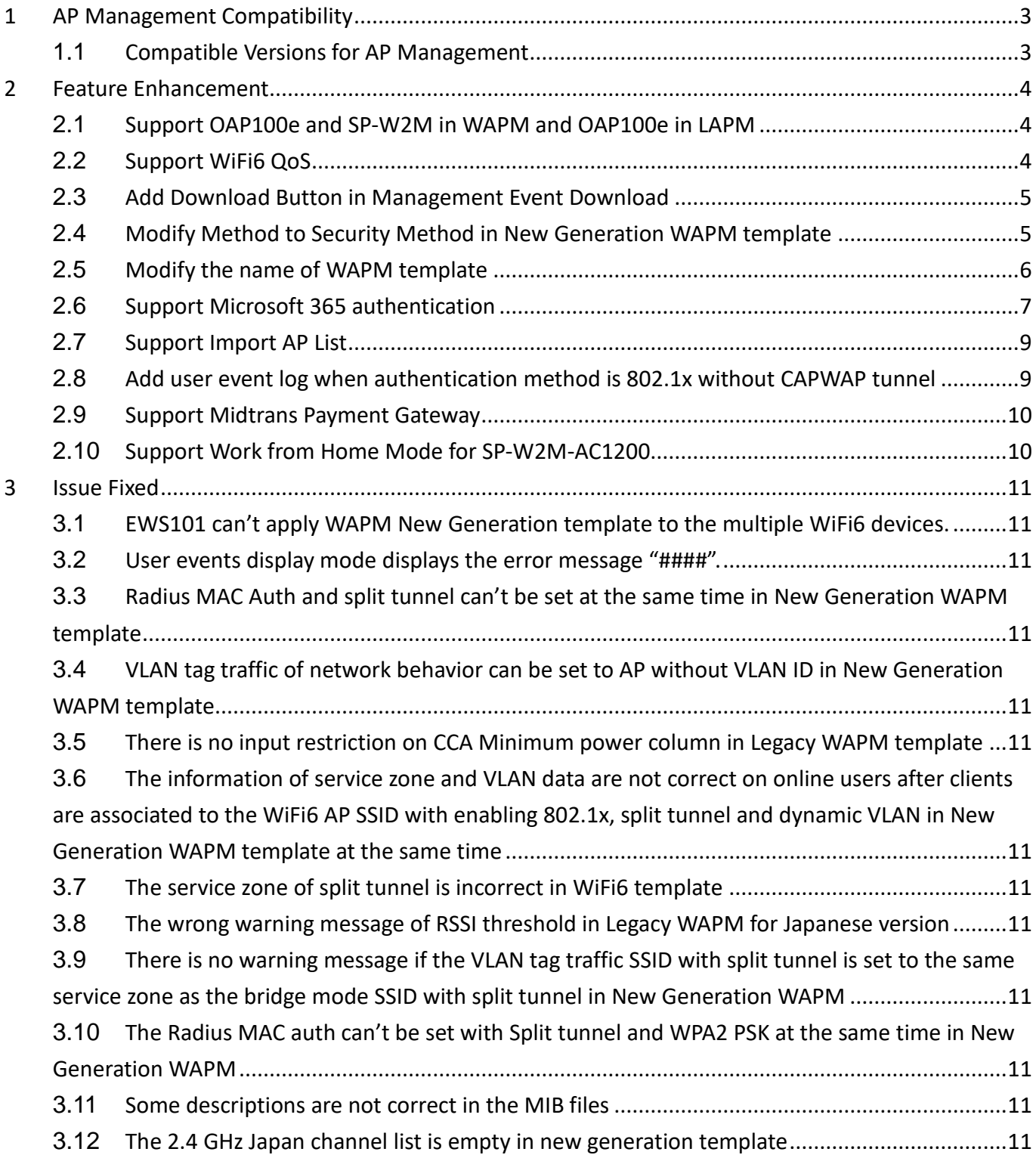

# <span id="page-3-0"></span>**1 AP Management Compatibility**

## <span id="page-3-1"></span>**1.1 Compatible Versions for AP Management**

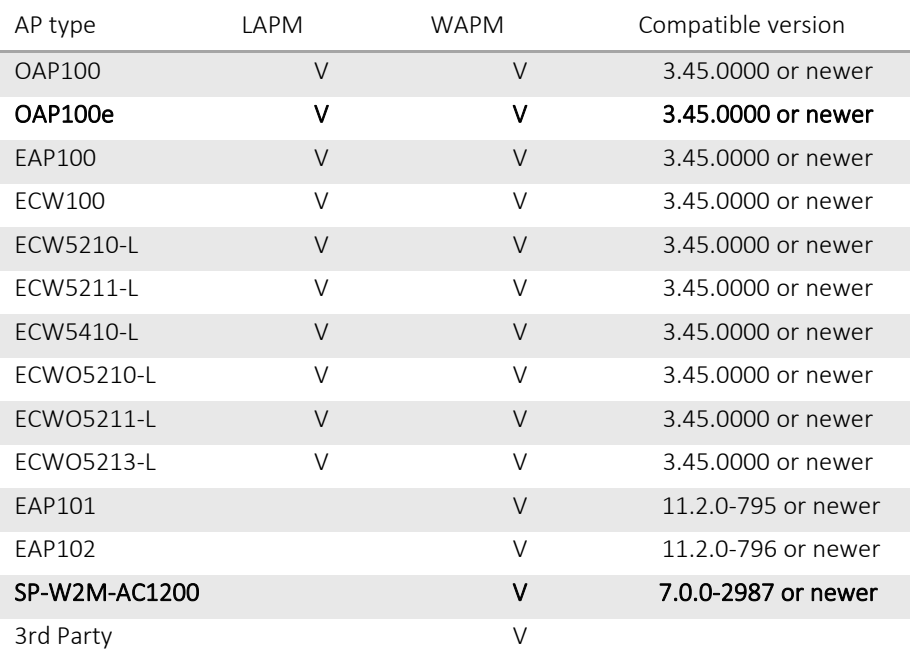

## <span id="page-4-0"></span>**2 Feature Enhancement**

## <span id="page-4-1"></span>**2.1 Support OAP100e and SP-W2M in WAPM and OAP100e in LAPM**

In Devices > WAPM, OAP100e and SP-W2M can be supported.

In Devices > LAPM, OAP100e can be supported.

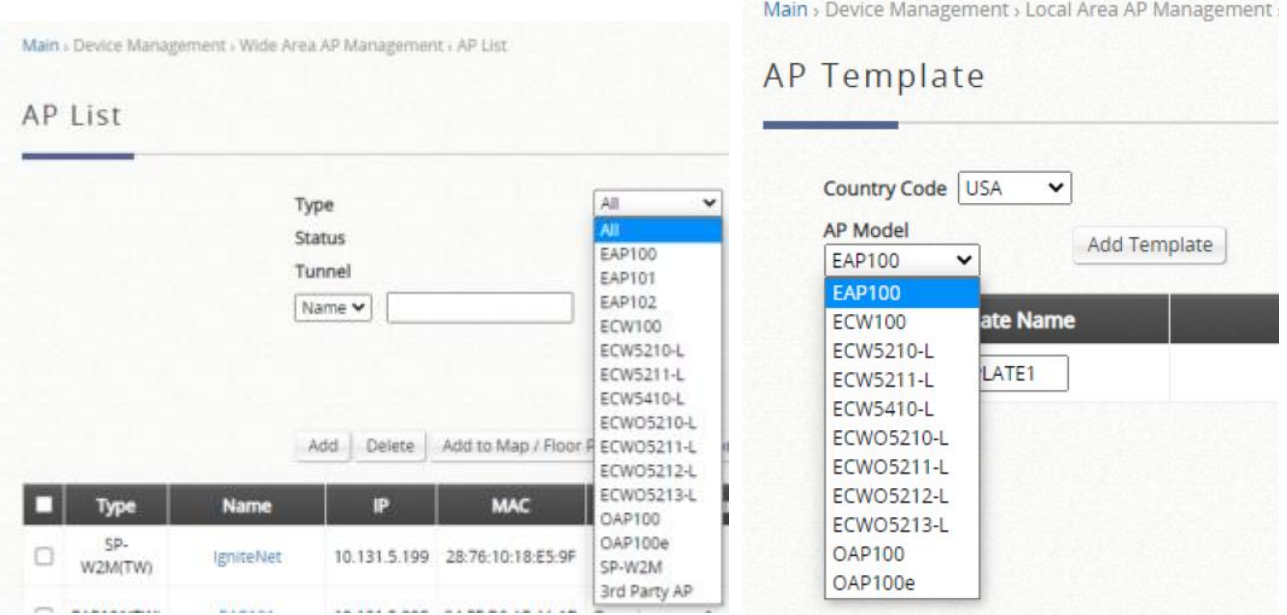

## <span id="page-4-2"></span>**2.2 Support WiFi6 QoS**

The QoS feature can be supported in WiFi6 AP like EAP101 and EAP102.

With split tunnel SSID, only Individual maximum downlink/uplink are supported.

With complete tunnel SSID, Group total downlink/uplink, Individual maximum downlink/uplink, and individual request downlink/uplink are supported.

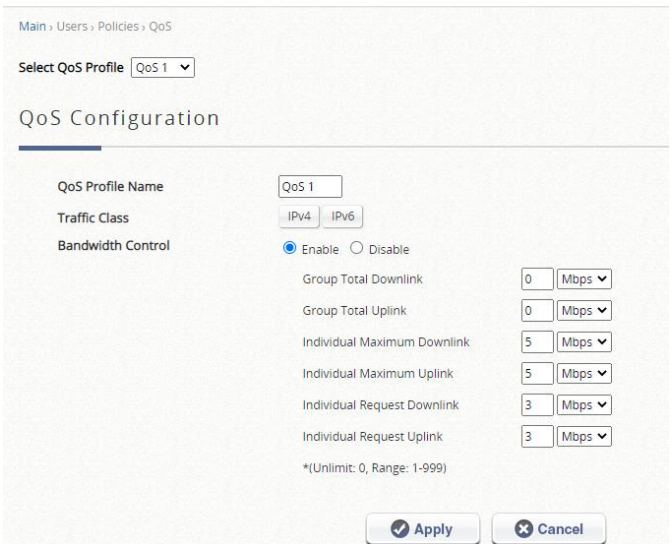

#### <span id="page-5-0"></span>**2.3 Add Download Button in Management Event Download**

In Status > Logs & Reports > Management Events page, the download button is added. After clicking the button, the management event report will be written in the txt file and be downloaded into the device.

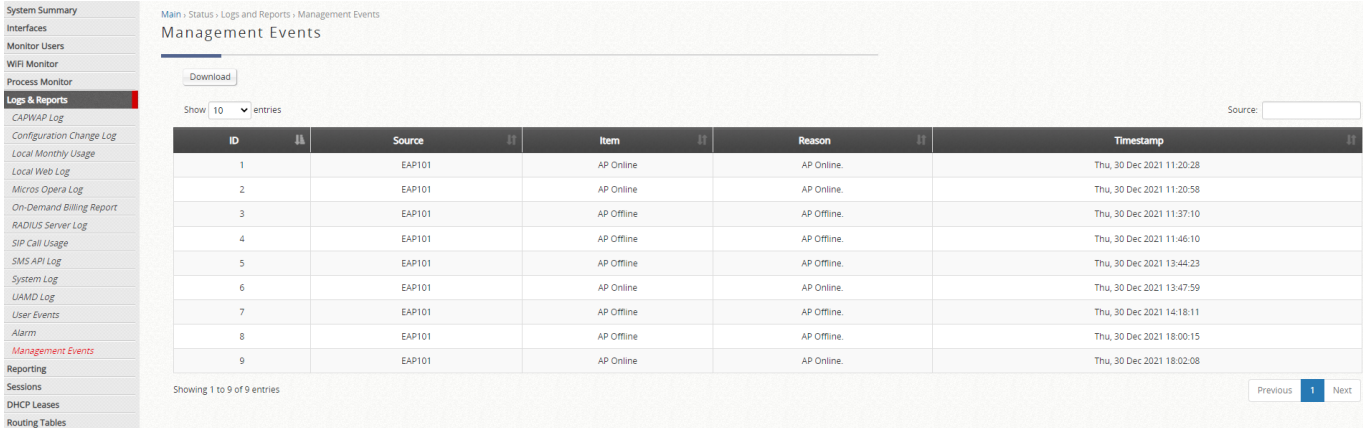

### <span id="page-5-1"></span>**2.4 Modify Method to Security Method in New Generation WAPM template**

In Device > WAPM > Template page, modify the name from Method to Security Method in the Wireless Network.

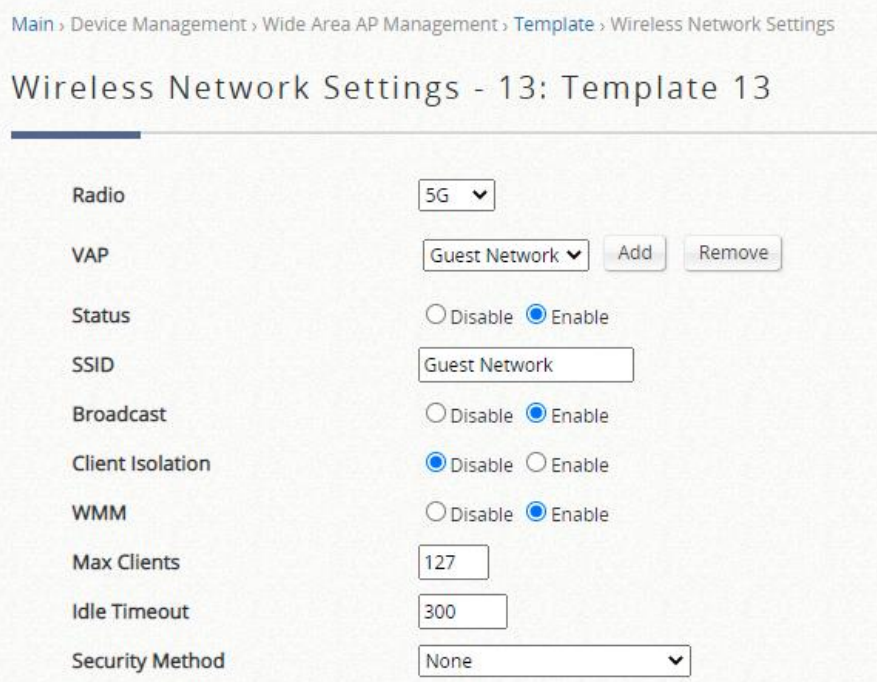

### <span id="page-6-0"></span>**2.5 Modify the name of WAPM template**

In Device > WAPM > Template page, modify from WiFi5 to Legacy and WiFi6 to New Generation in the Select Product Type.

Legacy devices supported: OAP100, OAP100e, EAP100, ECW100, ECW5210-L, ECW5211-L, ECW5410-L, ECWO5210-L, ECWO5211-L, ECWO5213-L

**New Generation devices supported**: EAP101, EAP102, SP-W2M-AC1200

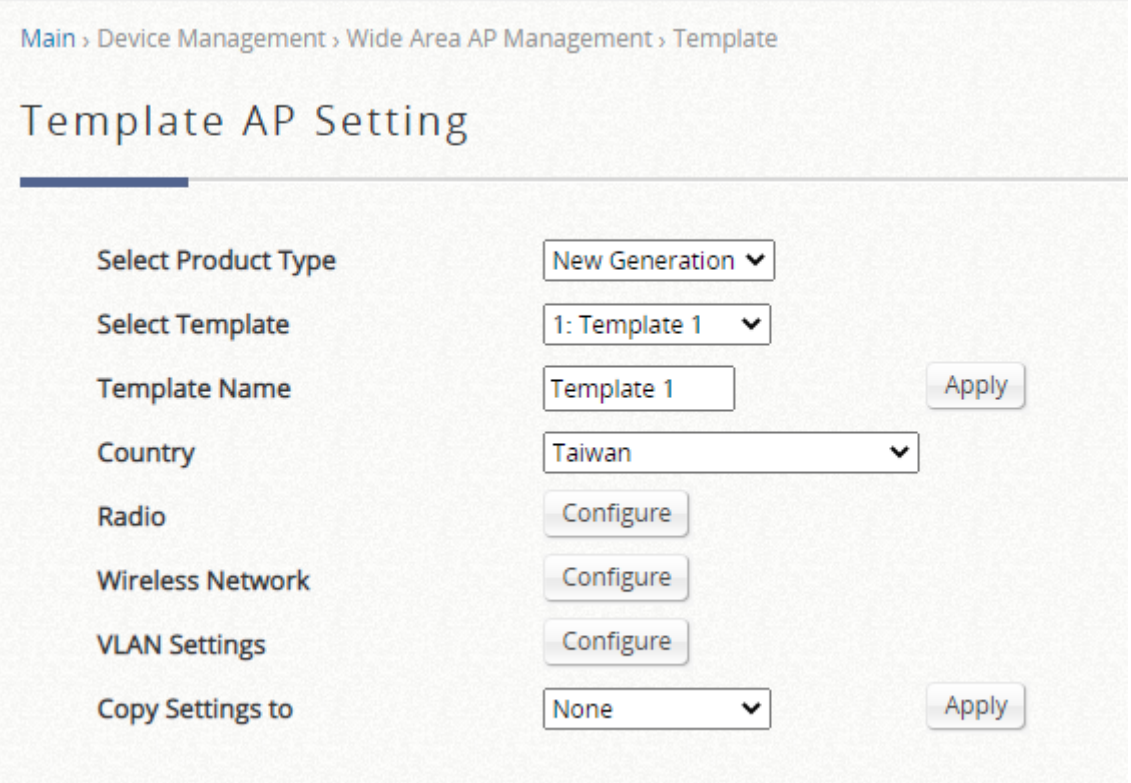

## <span id="page-7-0"></span>**2.6 Support Microsoft 365 authentication**

In the Users > External Authentication > Microsoft 365, the Microsoft 365 can be configured. When using Service zones, Microsoft 365 can be selected to be the authentication that users can authenticated by.

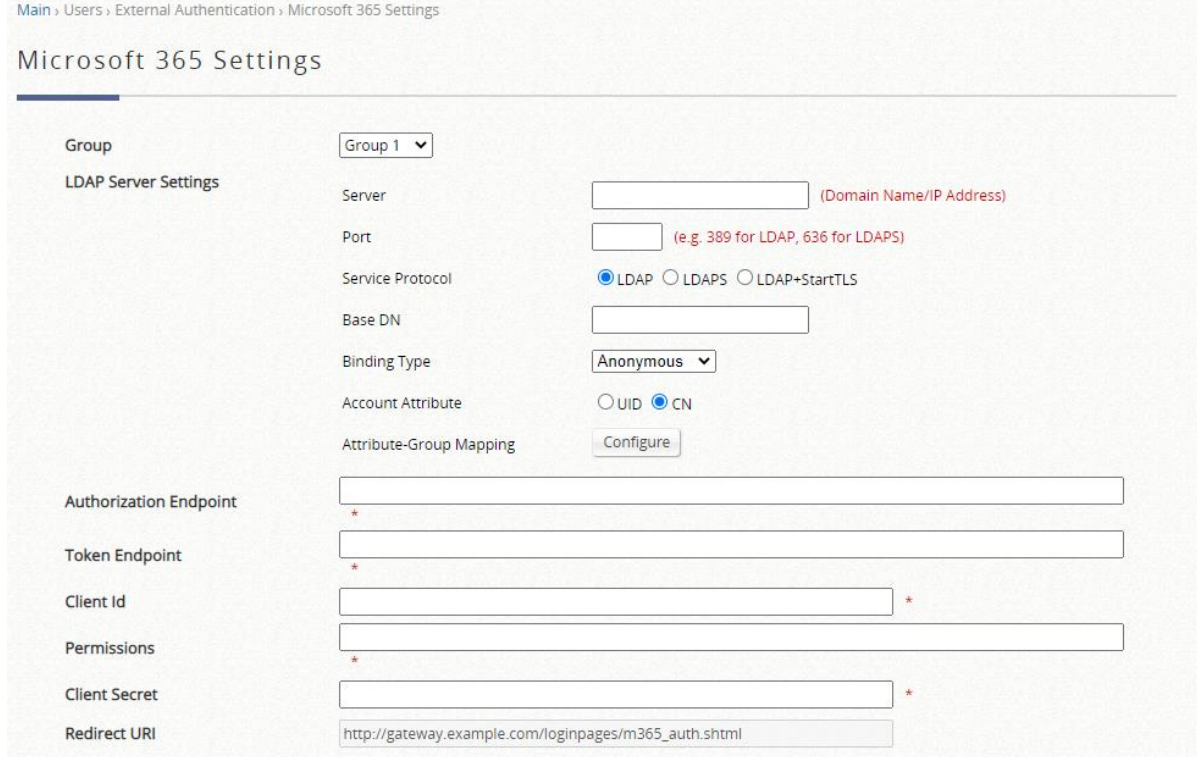

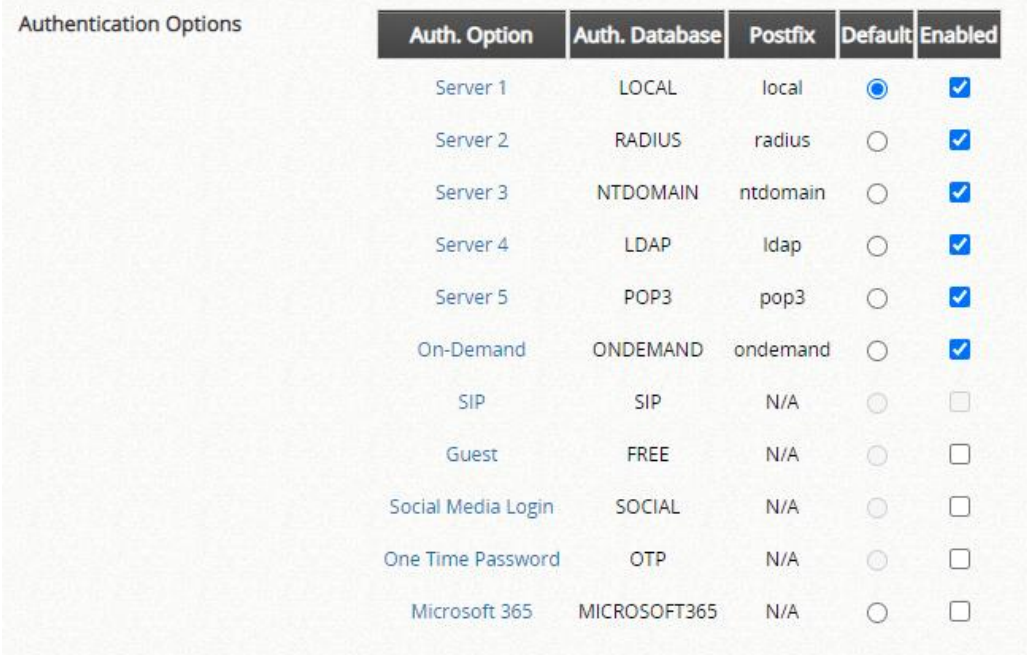

### <span id="page-9-0"></span>**2.7 Support Import AP List**

In the Device > Wide Area AP Management> AP list, add import button to import the csv file. After importing the list including default template, AP can apply the default template when adding the AP into the WAPM.

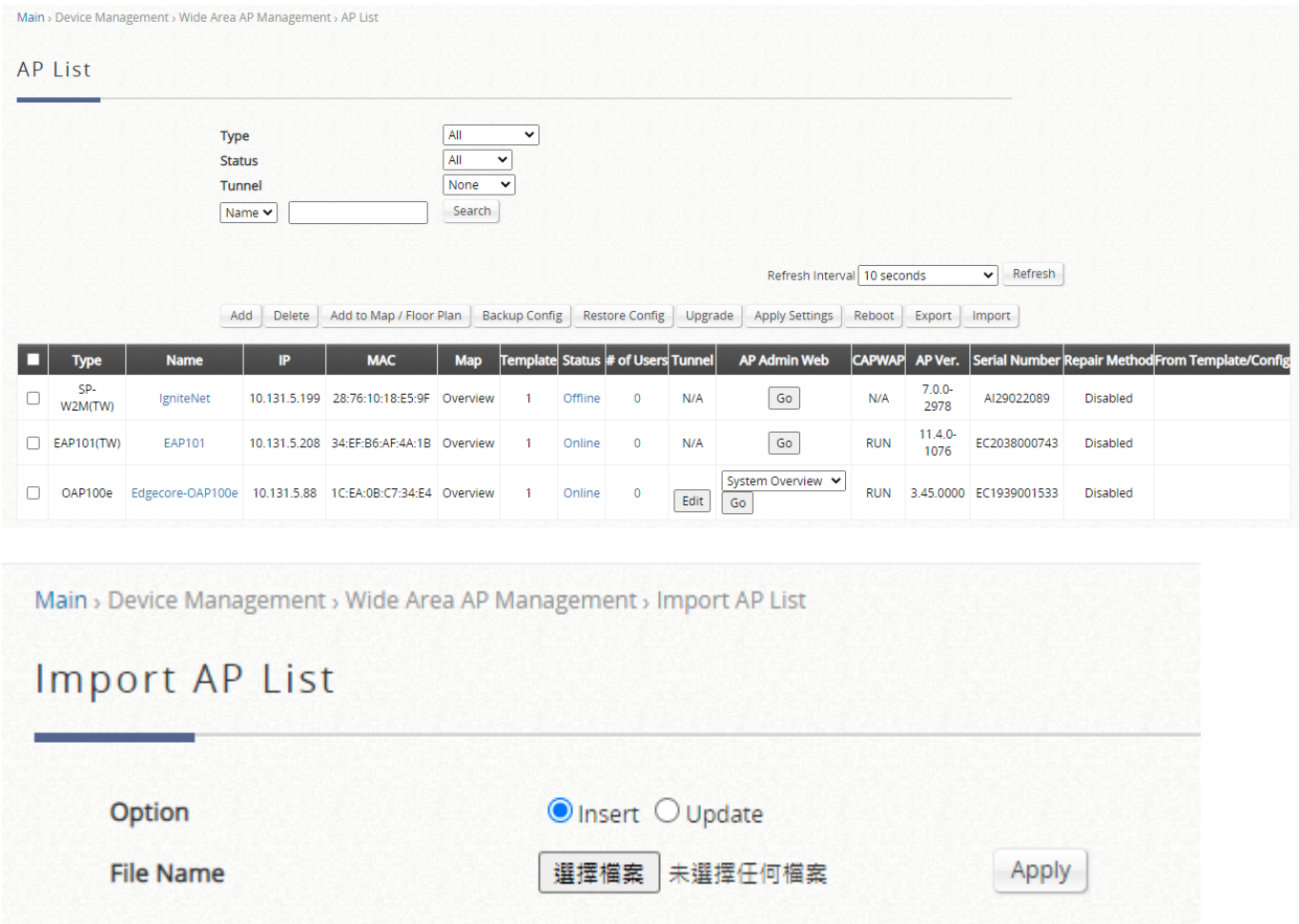

#### <span id="page-9-1"></span>**2.8 Add user event log when authentication method is 802.1x without CAPWAP tunnel**

Create the SSID with 802.1x without CAPWAP tunnel in the AP. After users is connected to this SSID, there are four types of user event logs shown in the user events messages. (Status > Logs & Reports > User Events)

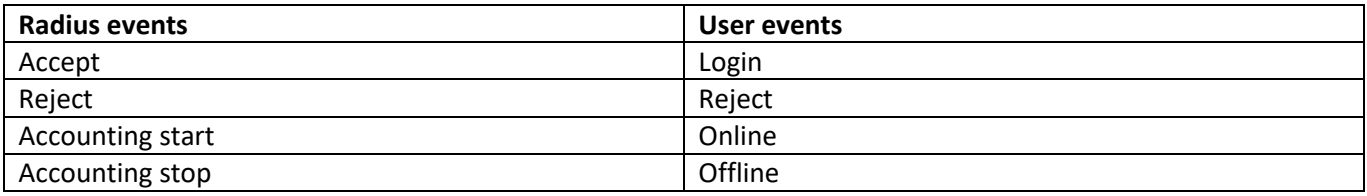

#### <span id="page-10-0"></span>**2.9 Support Midtrans Payment Gateway**

In Users > Internal Authentication > On-Demand > Payment Gateway, Midtrans option is added in the external payment gateway option. The On-demand account will be created after buying a new account online through Midtrans payment.

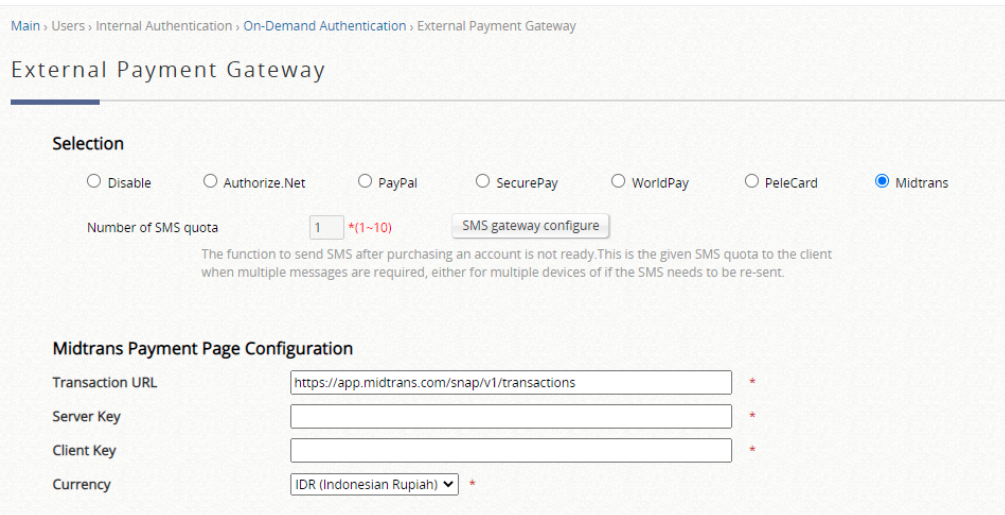

#### <span id="page-10-1"></span>**2.10 Support Work from Home Mode for SP-W2M-AC1200**

In Device > WAPM > New Generation Template > Wireless Network, add WFH (Work from home) mode in the CAPWAP Tunnel Interface. This feature is only compatible with SP-W2M-AC1200.

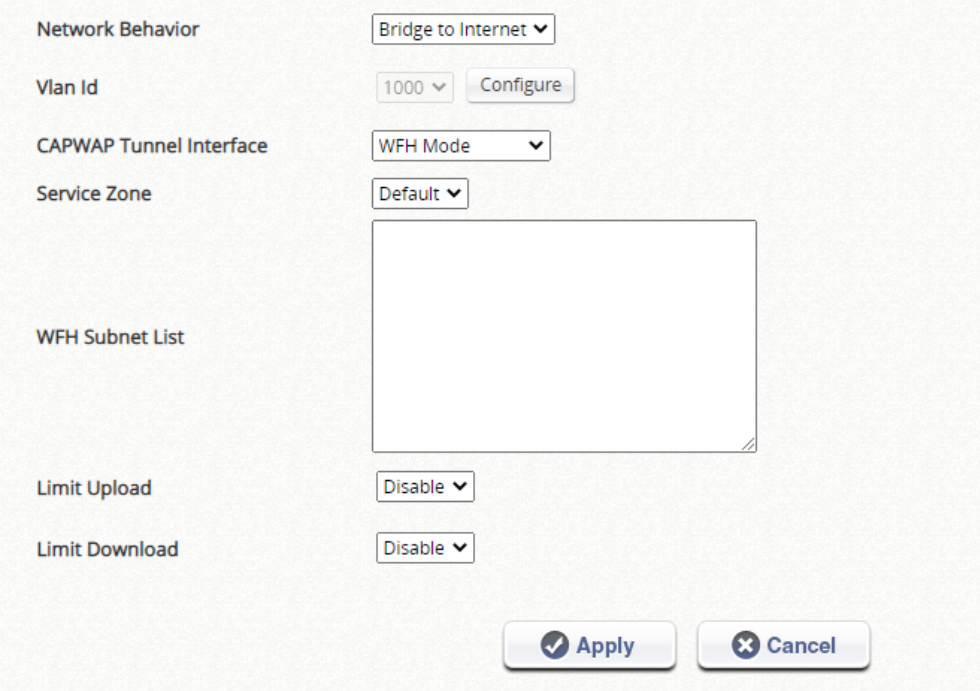

## <span id="page-11-0"></span>**3 Issue Fixed**

<span id="page-11-1"></span>**3.1 EWS101 can't apply WAPM New Generation template to the multiple WiFi6 devices.**

<span id="page-11-2"></span>**3.2 User events display mode displays the error message "####".**

<span id="page-11-3"></span>**3.3 Radius MAC Auth and split tunnel can't be set at the same time in New Generation WAPM template**

<span id="page-11-4"></span>**3.4 VLAN tag traffic of network behavior can be set to AP without VLAN ID in New Generation WAPM template** 

<span id="page-11-5"></span>**3.5 There is no input restriction on CCA Minimum power column in Legacy WAPM template**

<span id="page-11-6"></span>**3.6 The information of service zone and VLAN data are not correct on online users after clients are associated to the WiFi6 AP SSID with enabling 802.1x, split tunnel and dynamic VLAN in New Generation WAPM template at the same time**

<span id="page-11-7"></span>**3.7 The service zone of split tunnel is incorrect in WiFi6 template**

<span id="page-11-8"></span>**3.8 The wrong warning message of RSSI threshold in Legacy WAPM for Japanese version**

<span id="page-11-9"></span>**3.9 There is no warning message if the VLAN tag traffic SSID with split tunnel is set to the same service zone as the bridge mode SSID with split tunnel in New Generation WAPM**

<span id="page-11-10"></span>**3.10 The Radius MAC auth can't be set with Split tunnel and WPA2 PSK at the same time in New Generation WAPM**

<span id="page-11-11"></span>**3.11 Some descriptions are not correct in the MIB files**

<span id="page-11-12"></span>**3.12 The 2.4 GHz Japan channel list is empty in new generation template**